# **XSEDE**

**Extreme Science and Engineering Discovery Environment** 

## Programmable Cyberinfrastructur e

**Introduction to building Clusters in the Cloud**

PEARC 18 7/22/2018 Eric Coulter

# Speakers

- Eric Coulter
	- Indiana University, XCRI Engineer
- Jeremy Fischer
	- Indiana University, Senior Technical Adviser, Jetstream
- Suresh Marru
	- Indiana University, Deputy Director, Science Gateways Research Center

### What is XCRI? (XSEDE Cyberinfrastructure Resource Integration)

- Very similar to Campus Bridging!
- XCRI provides software toolkits to ease use of local resources, and facilitate easy transitions between local and XSEDE resources
- We also do site visits and remote consultation!
- Continually looking for feedback from XSEDE users, Campus Champions, and service providers to keep our offerings up-to-date with current needs

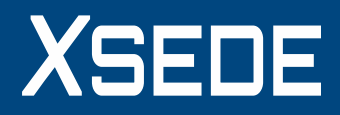

### XCRI Toolkits

- XCBC
	- Build a cluster based on OpenHPC
- XNIT
	- Get open-source scientific software
- Globus Connect Server configuration management
	- Easily set up a local globus connect server using Ansible
- Jetstream Virtual Clusters
	- Build a cluster in Jetstream, with Openstack and Ansible
- Cluster Monitoring toolkit
	- Easily set up Ganglia and XDMoD for cluster load and useage statistics

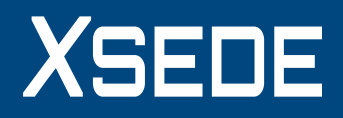

## Jetstream Virtual Clusters

- Inspired by a need for more resources on Science **Gateways**
- Science Gateways allow users to submit jobs through a web interface, to a variety of resources – local, XSEDE, or cloud.
- The Airavata middleware developed by the SGRC (Science Gateways Research Center at Indiana University) makes these easy to use
- This model of virtual cluster was specifically developed for the SEAGrid project, available and easily configurable for anyone else.

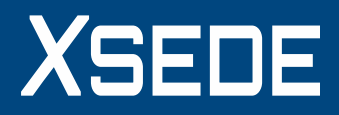

#### What we're going to build:

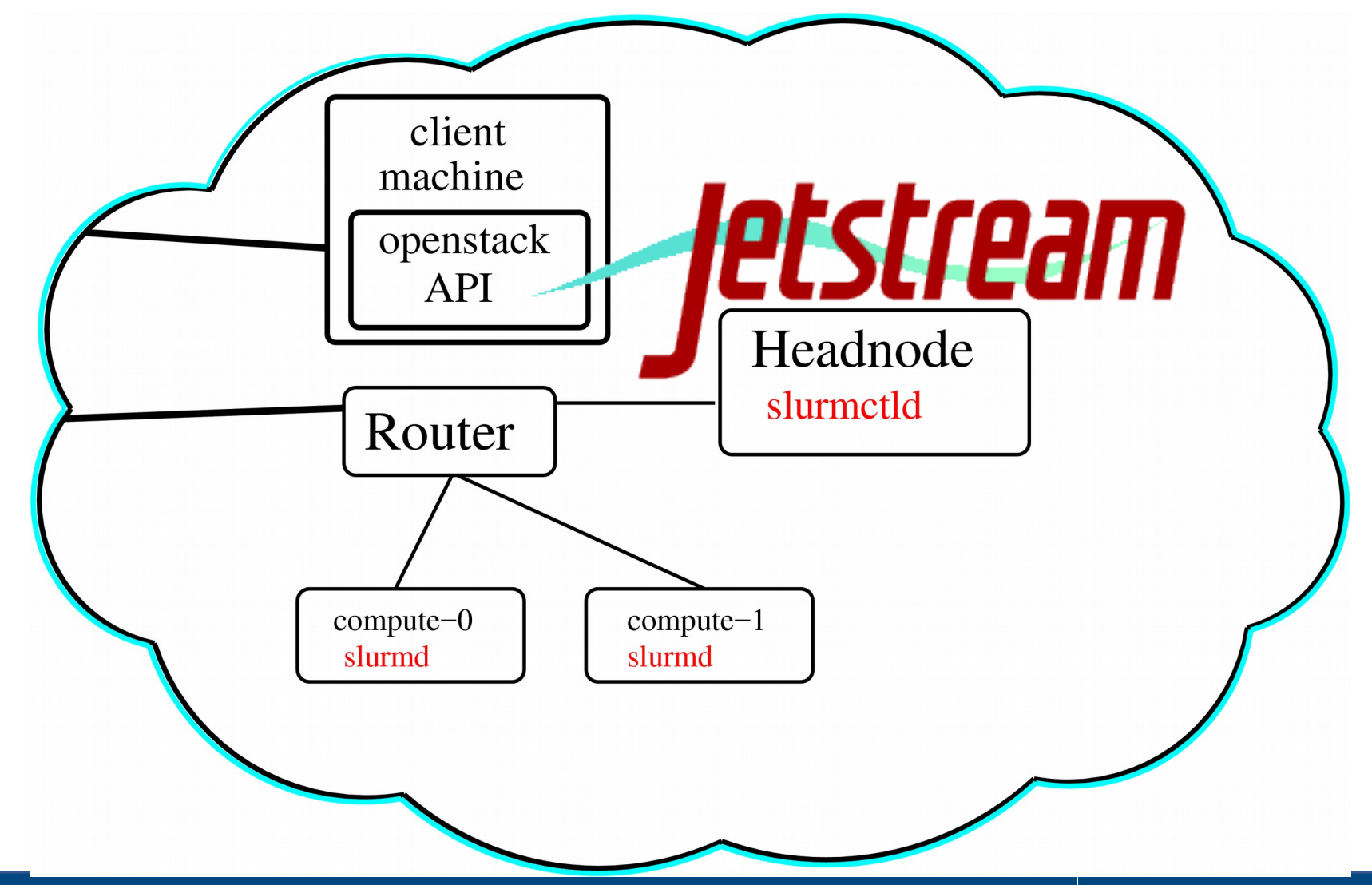

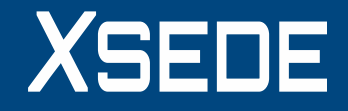

## Pieces of the whole:

- OpenHPC Project
	- Slurm for managing compute resources and scheduling

XSEI

- Spack for building software
- Lmod for module environment
- Ansible for compute node configuration
- Openstack client for elasticity

## Let's get started!

https://goo.gl/FmoHZ5

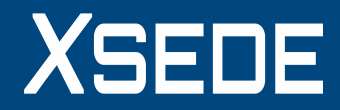

#### You've already got a headnode:

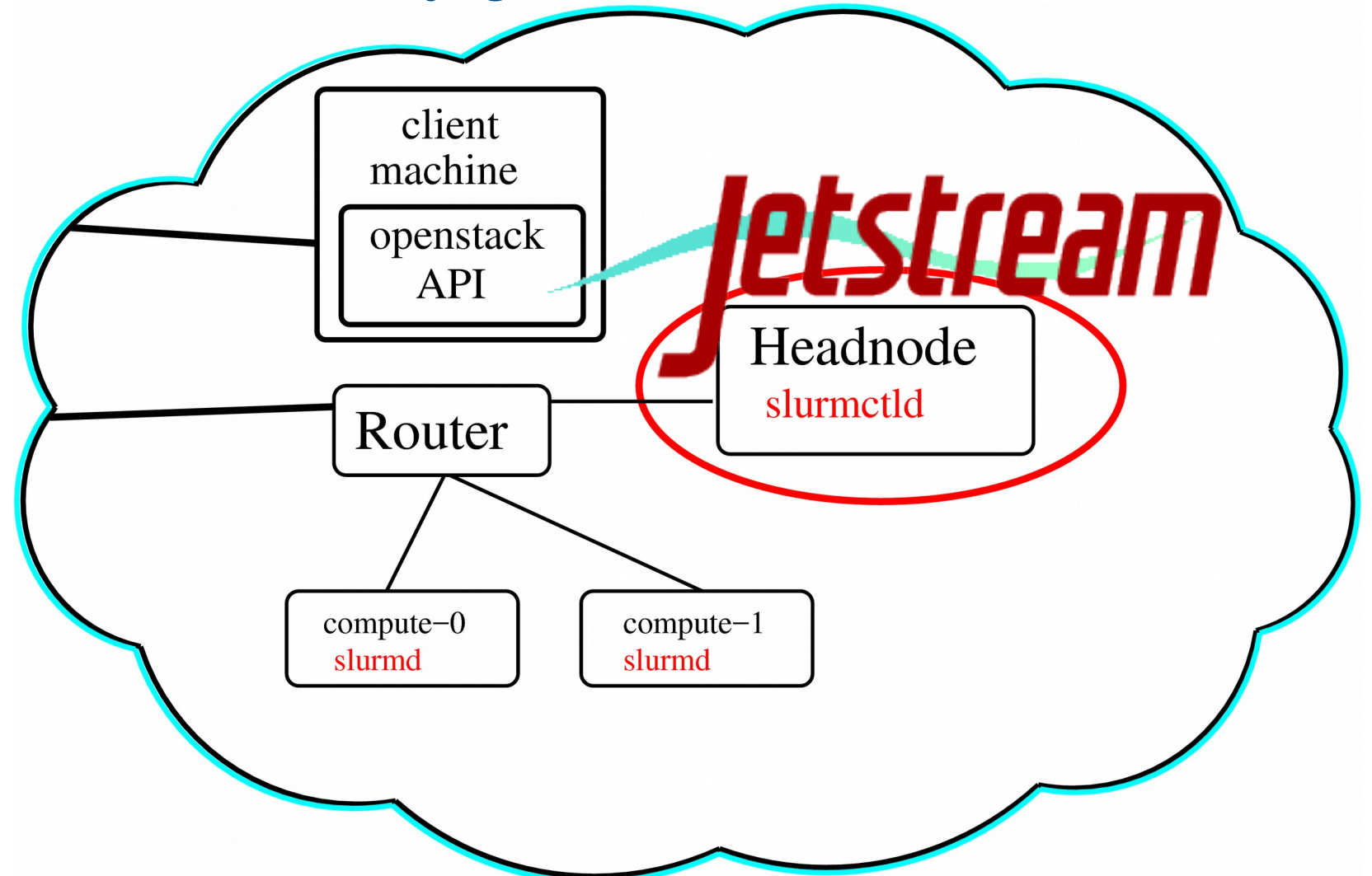

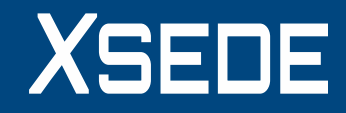

#### Now, create the compute nodes:

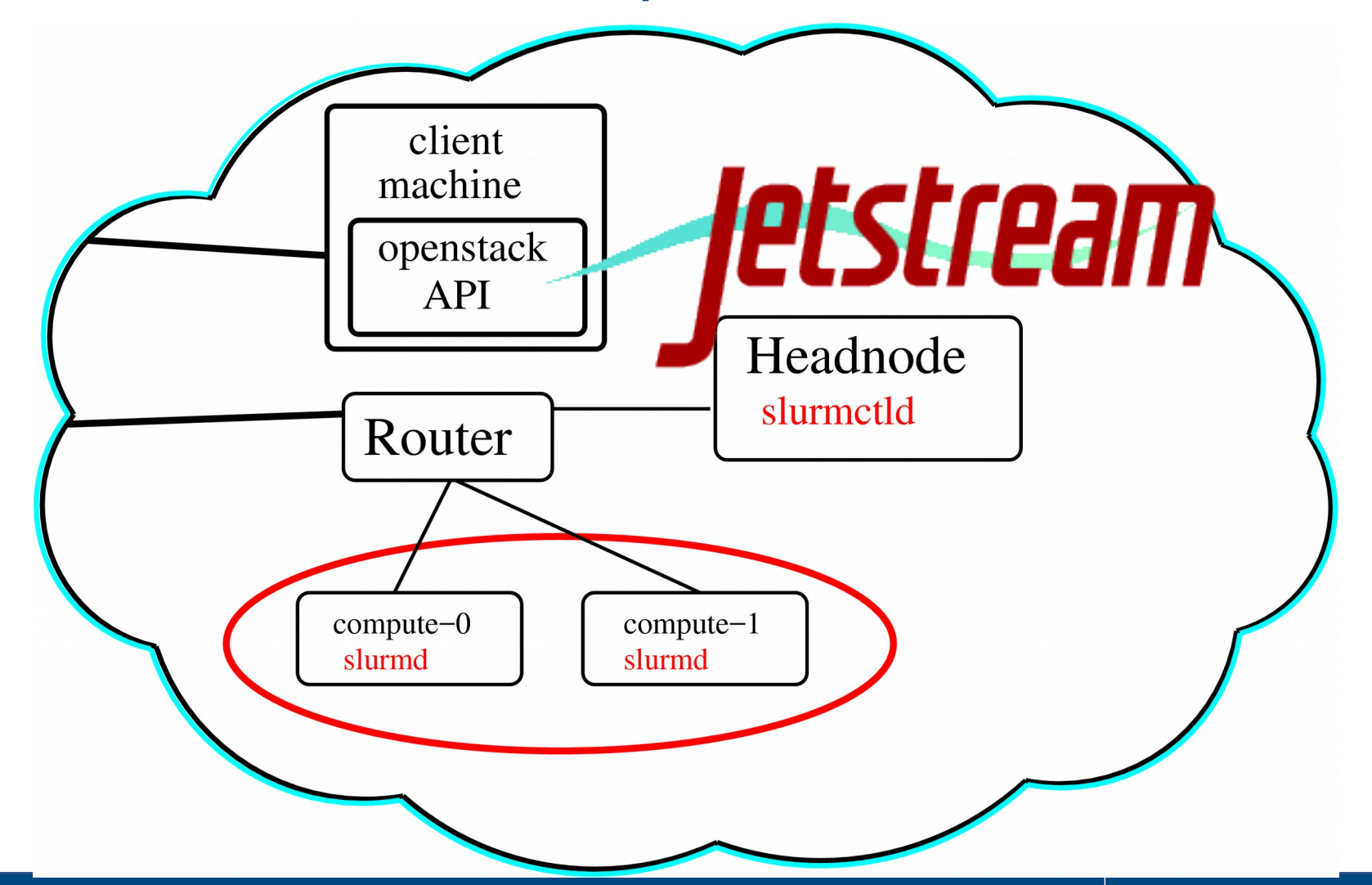

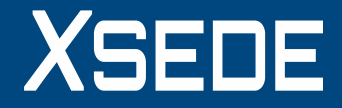

#### Now, configure the scheduler (etc.)!

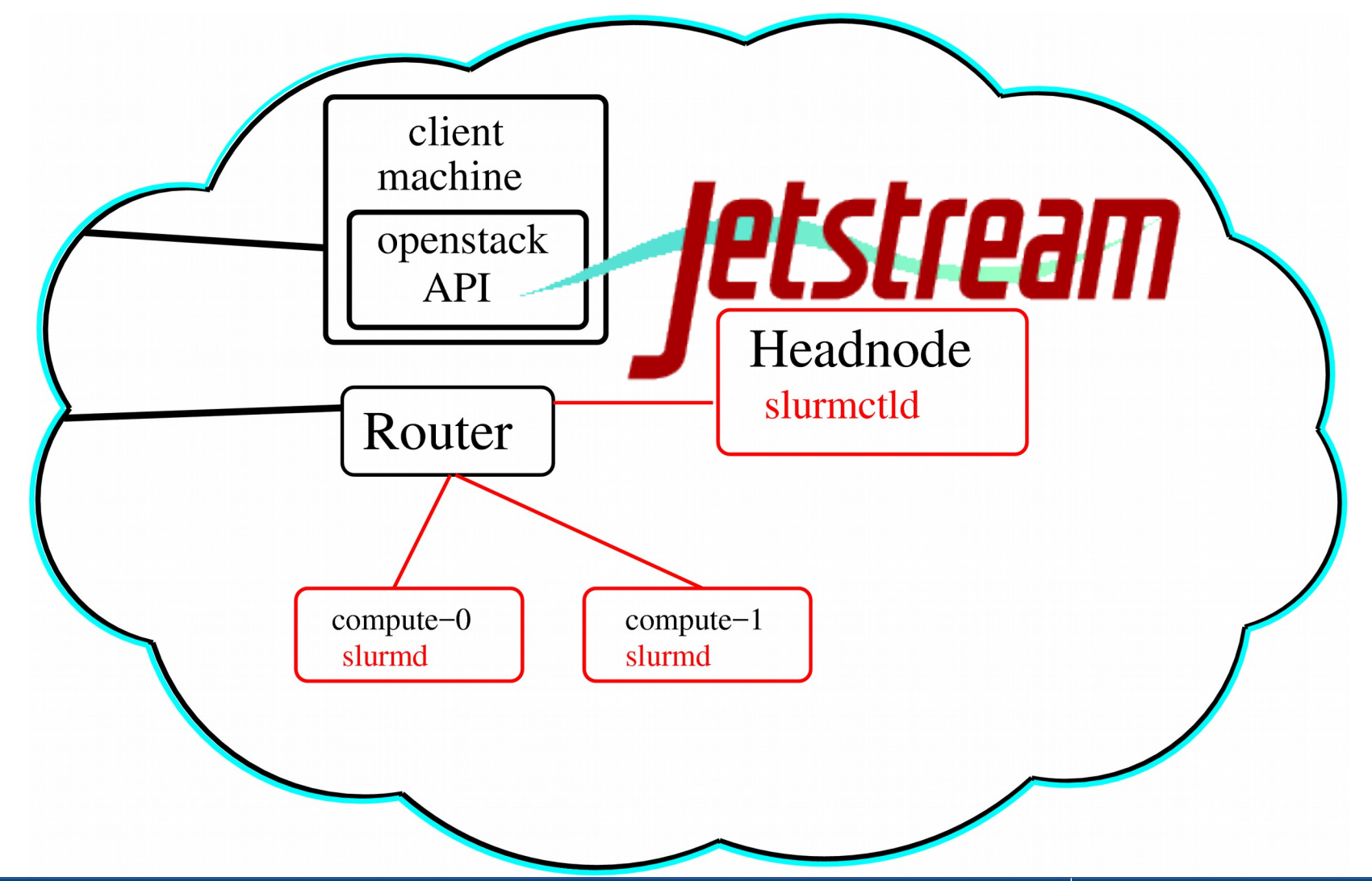

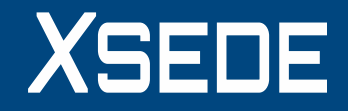

### Where can I get help?

- **Wiki / Documentation: [http://wiki.jetstream-cloud.org](http://wiki.jetstream-cloud.org/)**
- User guides:<https://portal.xsede.org/user-guides>
- XSEDE KB:<https://portal.xsede.org/knowledge-base>
- Email: [help@xsede.org](mailto:help@xsede.org)
- Campus Champions:<https://www.xsede.org/campus-champions>
- Training Videos / Virtual Workshops (TBD)

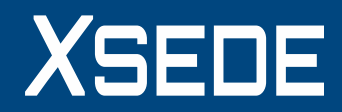

### Spack configuration for OpenHPC:

- Spack installs in
	- /opt/ohpc/admin/spack/0.11.2/
	- Configuration files in:
		- /opt/ohpc/admin/spack/0.11.2/etc/defaults/
		- /root/.spack/linux/
	- Should be run as privileged user
	- Need to make sure software will install in a public directory:
		- Edit install tree and tcl modules path in /opt/ohpc/admin/spack/0.11.2/etc/defaults/config.yaml
		- Provide OpenHPC compiler Module names in /root/.spack/linux/compilers.yaml

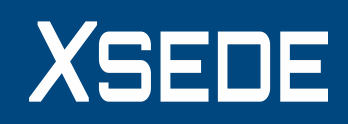